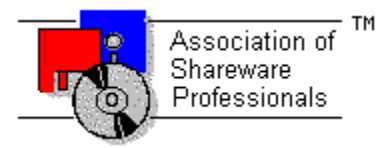

# **ASSOCIATION OF SHAREWARE PROFESSIONALS (ASP) OMBUDSMAN STATEMENT**

**Global Majic Software, Inc**. is a member of the **Association of Shareware Professionals** (**ASP**). ASP wants to make sure that the shareware principle works for you. If you are unable to resolve a shareware-related problem with **Global Majic Software, Inc**. by contacting them directly, ASP may be able to help. The ASP Ombudsman can help you resolve a dispute or problem with an ASP member, but does not provide technical support for members' products.

Please write to the ASP Ombudsman at:

545 Grover Road Muskegon, MI 49442-9427 USA FAX 616-788-2765

or send a CompuServe message via CompuServe Mail to:

ASP Ombudsman 70007,3536

# $\left| \bm{\mathcal{L}} \right|$ **AIRCRAFT INSTRUMENT CONTROL**

Properties Events

# **Description:**

Aircraft Instrument Controls display a variety of small airplane flight instruments including compass, heading indicator, altimeter, vertical speed indicator, airspeed indicator, horizontal situation indicator, artificial horizon, coordinated turn indicator, course indicator, Automatic Direction Finder, Radio Magnetic Indicator, and Omni-Bearing Indicator. The controls can be used as input controls when MouseControl is set to **TRUE**. The controls include bevels for a 3D appearance.

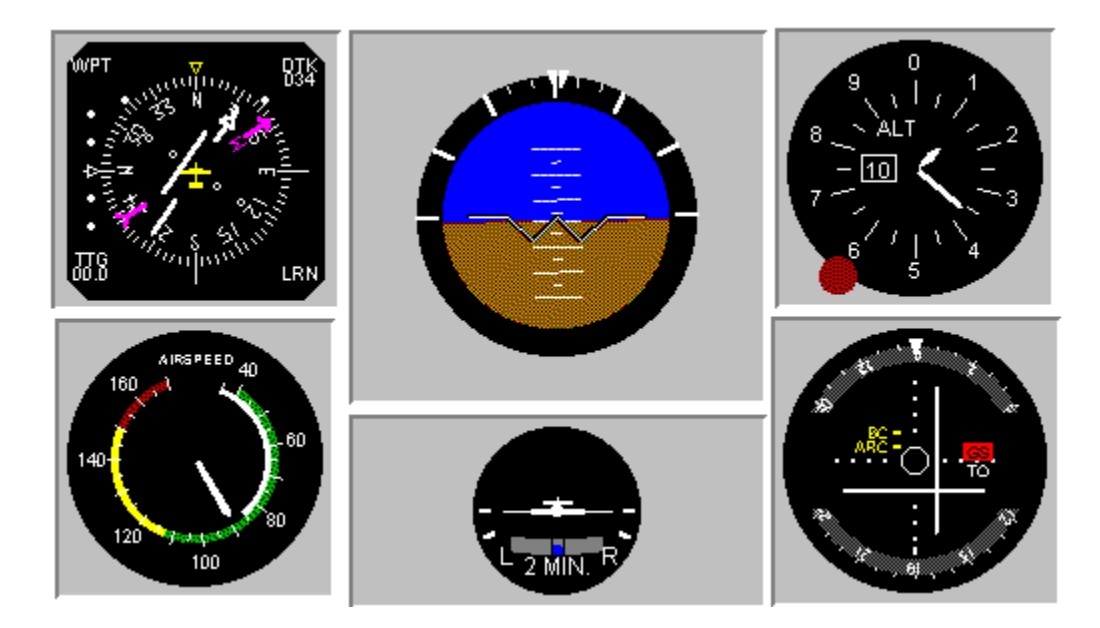

Change Click DblClick MouseDown MouseMove **MouseUp** Turn

FontSize

ADFBearing Height Height OBIARCFlag AirspeedVFE HSIBearing OBIBackCourse AirspeedVMax HSICompass OBICourse AirspeedVNE HSICourseDelta OBICourseDeviation AirspeedVNO HSICourseDeviation OBIGlideSlope AirspeedVS0 HSICourseDisplay OBIGSFlag AirspeedVS1 HSICourseHeading OBINAVFlag AltBarometer HSIDistance OBIToFrom AltBarometricPressure HSIDistanceDisplay OrdCourse AutoRedraw HSIGlideSlopeDelta Pitch BackColor HSIGlideSlopeDeviation Redraw BackgroundPicture HSINavigationSource RMIBearing Bank HSISpeed RMICompass BevelInner HSITime TabIndex BevelOuter HSITimeSpeedDisplay TabStop BevelWidth Inclinometer Tag BorderWidth Index Top ClimbRateMax Left Turn CompassStyle MouseControl Value DisplayMode MousePointer Visible Enabled Name Name Width

# $\bullet$ **AUTOMOBILE (CAR) GAUGE CONTROL**

Properties Events

# **Description:**

Car Gauge Instrument Controls display a variety of automobile instruments including tachometer, speedometer, fuel level, oil pressure, amp gauge, and water temperature. The controls can be used as inputs when MouseControl is set to **TRUE**. Additionally, they include bevels for a 3D appearance.

# **Examples:**

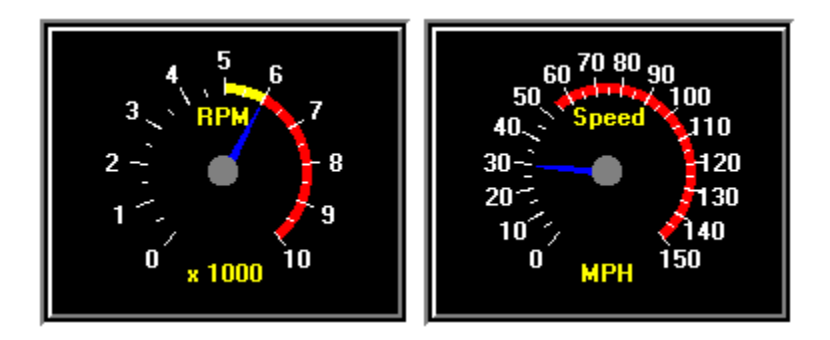

Change Click **MouseDown MouseMove** MouseUp

BackgroundColor FrameColor FrameTolor OutlineAlign BackgroundPicture FramePicture CutlineColor BevelInner FrameScaleX OutlineTitle BevelOuter FrameScaleY CutlineWidth BevelWidth FrameStyle FrameStyle Redraw BorderType GaugeType ShowDanger BorderWidth **Height** Height ShowWarning CaptionColor **HubColor HubColor** TabIndex Danger HubScale TabStop Delta Index Tag Enabled Left TicColor FontBold Max Max Top FontItalic Min Min Value FontName MouseControl Visible FontSize MousePointer Warning FontStrike Name Name Width

AutoRedraw FontUnder Fontender NeedleColor

**TM** Association of Shareware Professionals ര)

# **Global Majic Software, Inc. Instrumentation Custom Control Library**

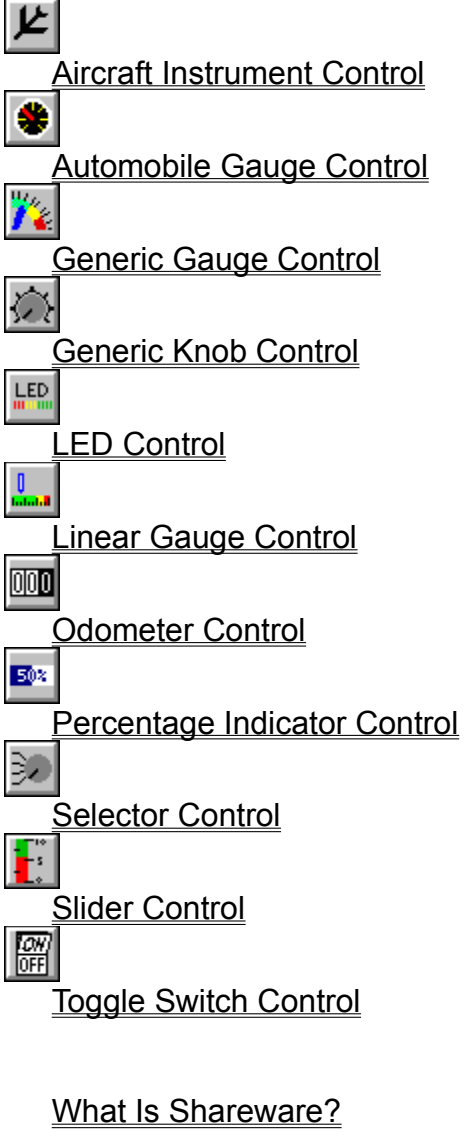

Why Register? **Registration** 

Product Support Copyright Information

# **COPYRIGHT INFORMATION**

All **Global Majic Software, Inc.** software programs, shareware, and freeware are protected under the copyright laws of the United States and foreign countries. All rights are reserved to **Global Majic Software, Inc***.* Violations of copyright laws are investigated by the FBI. Distribution of **Global Majic Software, Inc.** products implies that you have read and agreed to the distribution terms described below:

## **INTENT**

**Global Majic Software, Inc.** seeks to distribute its shareware as widely as possible. However, we want the end-users of our software to be properly informed that it is shareware.

## **DISTRIBUTOR INFORMATION AND LICENSE INFORMATION**

The license information and distribution requirements in this document supersede all previous license statements. To continue to distribute **Global Majic Software, Inc.** products, you must adhere to the licensing and distribution requirements below.

If you are a mail order or BBS-type distributor of shareware software, you may distribute these programs as they are, without any changes other than expanding files contained in the ZIP archives. However, you have the responsibility to check from time to time, at a minimum interval of 6 months, for new versions of these programs, and to update your copies in a timely manner. **Global Majic Software, Inc.** will gladly send you a diskette containing the current versions on request.

You must fully identify all **Global Majic Software, Inc***.* programs in your advertising, by the program's full name and version, and indicate the registration fee in the program description. The words **Global Majic Software, Inc.** must appear in all program descriptions.

# **SHAREWARE DISCLOSURE REQUIRED**

All advertising and packaging information including references to **Global Majic Software, Inc.** products must contain a statement explaining the shareware concept. Specifically, that statement must explain that shareware software MUST be registered by the user, after a trial period, by paying a registration fee, and that all monies paid for the shareware version are duplication and distribution charges only. All such statements must be clearly displayed in a position where they are likely to be read by potential customers.

# **RETAIL RACK AND CD-ROM DISTRIBUTION**

If you distribute shareware in a retail setting in racks, store displays, vending machines, at computer fairs, or in any way other than normal BBS or catalog-based sales, you must contact **Global Majic Software, Inc.** for permission to distribute any **Global Majic Software, Inc.** program. Rack or retaillike sales require a special distribution license, normally requiring royalties paid to **Global Majic Software, Inc.** If you distribute shareware on CD-ROM disks, you must also contact **Global Majic Software, Inc.** before including any **Global Majic Software, Inc.** shareware programs on a CD-ROM disk. Normally, permission is granted, but current versions must be included and all old versions of any **Global Majic Software, Inc***.* program removed from any CD-ROM disk containing **Global Majic Software, Inc.** products.

# 豫 **GENERIC GAUGE (AGAUGE) CONTROL**

Properties Events

## **Description:**

The generic Gauge Control is a highly customizable gauge or meter control. Properties are provided to modify gauge scales, tics, needles, annulars, captions, border and background. The mouse can optionally be used to change needle values.

The properties which are used for sizing and positioning tics, annulars, needles, captions and hubs generally have a value between -1 and +1 which corresponds to the size of the control These units are used as opposed to pixels or twips in order to simplify re-sizing the control at design time.

#### **Scales:**

Scales are used to define the extent of the units displayed by the gauge, the location of the gauge center, and the gauge's start and stop angles. The examples below show various instruments with a wide range of start-stop angles, start-stop values, and scale positions. The control supports multiple scales as well.

#### **Needles:**

As shown in the examples below, needles can be displayed in a variety of shapes and sizes. Properties are provided to modify the needle's style, length, width, color and associated scale. User defined needle shapes can be specified as demonstrated in the pitch and roll indicators. Multiple needles can be placed on a single gauge as shown below:

#### **Tics:**

Tics are used to mark intervals on the instrument's face. Properties are provided to set the tic's style, start-stop values, interval, inner-outer radii, width, color, label positions, and associated scale.

#### **Annulars:**

Annulars are used for aesthetics as well as indicators of operating ranges. Properties are provided to modify the annular's start-stop values, inner-outer radii, color, and associated scale. Additionally, multiple annular regions may be placed on a single instrument.

#### **Captions:**

The instrument can be embellished with multiple captions to indicate the type of measurement being displayed, units used or any other informative or decorative labeling.

# **Examples:**

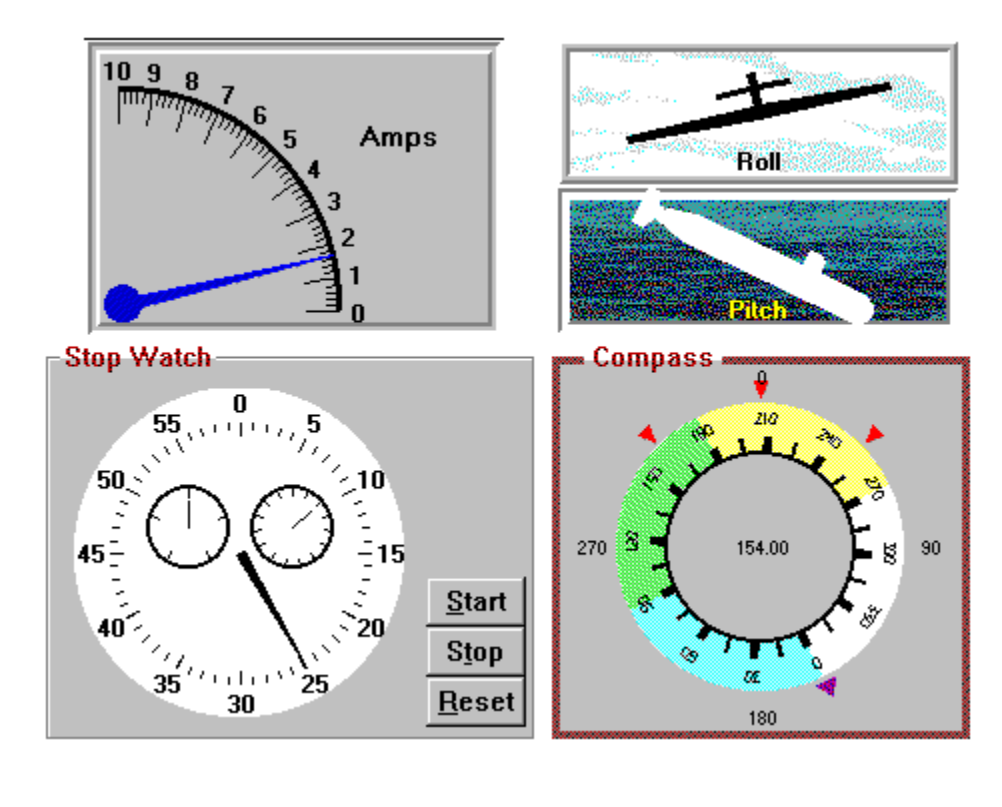

Change Click **GotFocus LostFocus** MouseDown MouseMove **MouseUp** Turn

FontUnder **OutlineWidth** 

AnnularColor FrameColor FrameTolor Redraw AnnularFloat FramePicture ScaleDirection AnnularFloatOffset FrameScaleX ScaleID AnnularID **FrameScaleY** ScaleMaxValue AnnularInnerRadius FrameStyle ScaleMinValue AnnularOuterRadius Height ScaleOriginX Annulars HubColor ScaleOriginY AnnularScaleID HubID Scales AnnularStartValue Hubs Hubs ScaleStartAngle AnnularStopValue HubScale ScaleStopAngle AutoRedraw HubScaleID Shape BackgroundColor Index TabIndex BackgroundPicture Left **TabStop** BevelInner MouseControl Tag BevelOuter MousePointer TicColor BevelWidth Name TicDeltaValue BorderType **NeedleColor** TicFloat BorderWidth NeedleDigital TicFloatOffset Caption **NeedleDigitalColor** TicFontID CaptionColor NeedleDigitalDecimals TicID CaptionFontID NeedleDigitalFontID TicInnerRadius CaptionID NeedleDigitalX TicLabel Captions **NeedleDigitalY** TicLabelRadius CaptionX NeedleID TicLabelRotated CaptionY **NeedleLength** TicOuterRadius Enabled Needles Tics FontBold NeedleScaleID TicScaleID FontDialog NeedleShape TicStartValue FontID NeedleStyle TicStopValue FontItalic NeedleValue TicStyle FontName **NeedleWidth** TicWidth Fonts **Contact Contact Contract Contact Contact Contact Contract Contract Contact Contract Contract Contract Contract Contract Contract Contract Contract Contract Contract Contract Contract Contract Contract Contract Contr** FontSize OutlineColor Visible FontStrike **CutlineTitle** Width

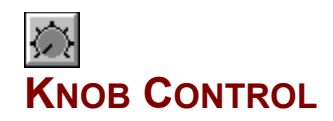

Properties Events

#### **Description:**

The Knob Control is a highly customizable knob or dial control. Properties are provided to modify knob style, mark, scale, tics, annulars, captions, border and background. The mouse may optionally be used to change knob values. Additionally, there are snap and multiturn functions.

The properties which are used for sizing and positioning tics, annulars, needles, captions and hubs generally have values between -1 and +1 which correspond to the size of the control These units are used as opposed to pixels or twips in order to simplify re-sizing the control at design time.

#### **Scale:**

Scale is used to define the extent of the units displayed on the knob, the location of the knob center, and the knob's start and stop angles. The examples below show vaious instruments witha wide range of start-stop angles, start-stop values, and scale positions.

#### **Knobs:**

As shown in the examples below, there are several styles of knobs. Properties are provided to modify the knob's style, outer radii, width, and color. Additionally, user defined knob shapes may be specified.

#### **Mark:**

Each knob may be adorned with a single mark. Properties are provided to modify the mark's style, inner-outer radii, width, and color. Additionally, user defined mark shapes may be incorporated into the control.

#### **Tics:**

Tics are used to mark intervals on the control face. Properties are provided to set the tic's style, start-stop values, interval, inner-outer radii, width, color, and label positions. The examples below indicate the flexibility provided with the tic properties.

#### **Annulars:**

Annulars are used for aesthetics as well as indicators of operating ranges. Properties are provided to modify annular's start-stop values, inner-outer radii, and color. Multiple annular regions can be placed on a single control.

#### **Captions:**

The control can be embellished with multiple captions to indicate the type of measurement being displayed, units used or any other informative or decorative labeling.

#### **Examples:**

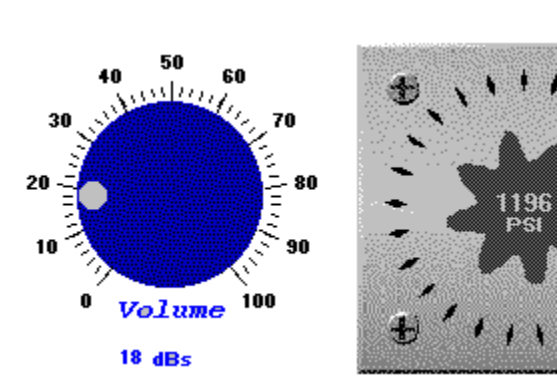

Click **DragDrop** DragOver **GotFocus** KeyDown KeyPress KeyUp LostFocus MouseDown **MouseMove MouseUp** Turn

AnnularColor FontItalic Name AnnularID FontName OutlineAlign AnnularInnerRadius Fonts OutlineColor AnnularOuterRadius FontSize **Contains** OutlineTitle Annulars **FontStrike** CutlineWidth AnnularStartValue FontUnder Font Redraw AnnularStopValue FrameColor ScaleDirection AutoRedraw FramePicture ScaleMaxValue BackgroundColor FrameScaleX ScaleMinValue BackgroundPicture FrameScaleY ScaleOriginX BevelInner FrameStyle ScaleOriginY BevelOuter Height Height ScaleStartAngle BevelWidth Index ScaleStopAngle BorderType KnobColor TabIndex BorderWidth KnobMultiTurn TabStop Caption **KnobMultiTurnValue** Tag CaptionColor **KnobPicture** TicColor CaptionFontID KnobRadius TicDeltaValue CaptionID KnobSnap TicFontID Captions **KnobSnapIncrement** TicID CaptionX KnobStyle TicInnerRadius CaptionY KnobUserDefined TicLabel Digital **KnobValue** KnobValue TicLabelRadius DigitalColor Left **Left** TicOuterRadius DigitalDecimals MarkColor Tics DigitalFontID MarkInnerRadius TicStartValue DigitalX MarkOuterRadius TicStopValue DigitalY MarkStyle TicStyle Enabled MarkUserDefined TicWidth FontBold MarkWidth Top FontDialog MouseControl Visible FontID MousePointer Width

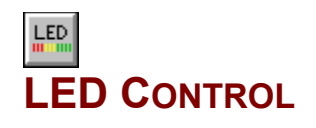

Properties Events

# **Description:**

This control displays a variety of LED styles including rectangular, circular, and user supplied bitmaps. The control can display a single LED as an on/off indicator or it may be configured as an array of horizontal or vertical LEDs to indicate an array of on/off indicators (Bitwise Mode) or a gauge or linear meter (Value Mode). The mouse can be used for input when the MouseControl property is set to **TRUE**. The control includes bevels for a 3D appearance.

# **Examples:**

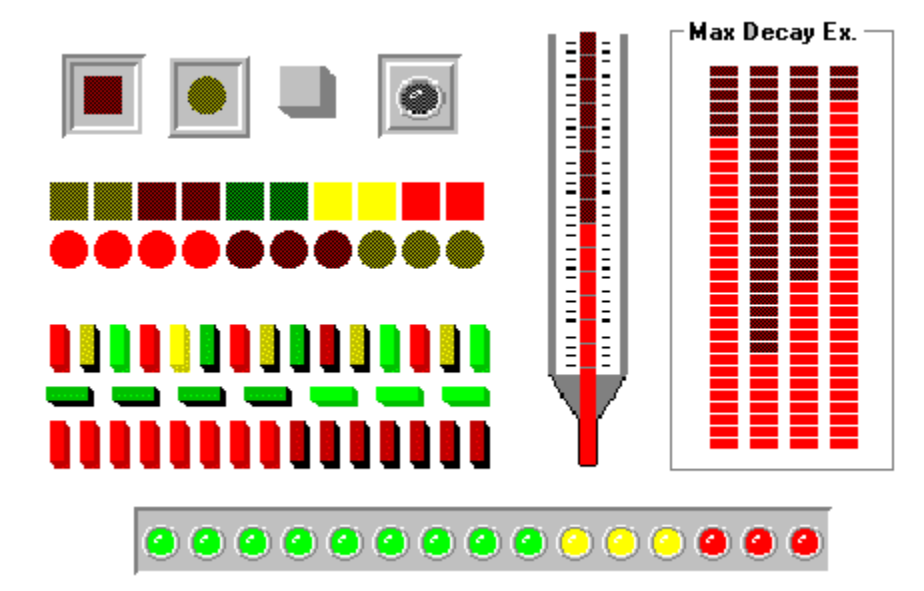

Click GotFocus LostFocus MouseDown MouseMove MouseUp

AutoRedraw LEDColor CoffPictureRed AutoSize LEDHeight CoffPictureYellow BackColor LEDIndex ConPictureGreen BackgroundPicture LEDSep ConPictureRed BevelInner LEDStatus ConPictureYellow BevelOuter **LEDStyle** LEDStyle **Orientation** BevelWidth LEDWidth **Redraw** BorderHorizontal Left **Left** TabIndex BorderVertical MaxDecay TabStop BorderWidth Mode Tag DecayRate MouseControl Top Direction Name Value Enabled NumLEDs Visible Height **Communist Communist Communist Communist Communist Communist Communist Communist Communist Communist Communist Communist Communist Communist Communist Communist Communist Communist Communist Communist Communist Comm** Index

# $\frac{1}{2}$ **LINEAR GAUGE (LGAUGE) CONTROL**

Properties **Events** 

# **Description:**

The generic linear gauge control is a highly customizable gauge or slider control. Properties are provided to modify the gauge's scales, tics, pointers, bands, captions, border and background. The mouse can optionally be used to change pointer values.

#### **Scales:**

Scales are used to define the extent of the units displayed by the gauge, the location of the gauge center, and the gauge's start and stop positions. Multiple scales are supported.

#### **Pointers:**

Pointers can be displayed in a variety of shapes and sizes. Properties are used to modify the pointers's style, size, width, color and associated scale. Multiple pointers can be placed on a single gauge.

## **Tics:**

Tics are used to mark intervals on the gauge's face. Properties are used to set the tic's style, startstop values, interval, inner-outer positions, width, color, label positions, and associated scale.

#### **Bands:**

Bands are used for aesthetics as well as indicators of operating ranges. Properties are provided to modify the band's start-stop values, inner-outer positions, color, and associated scale. Multiple bands can be placed on a single gauge.

# **Captions:**

The gauge can be embellished with multiple captions to indicate the type of measurement being displayed, units used or any other informative or decorative labeling.

# **Examples:**

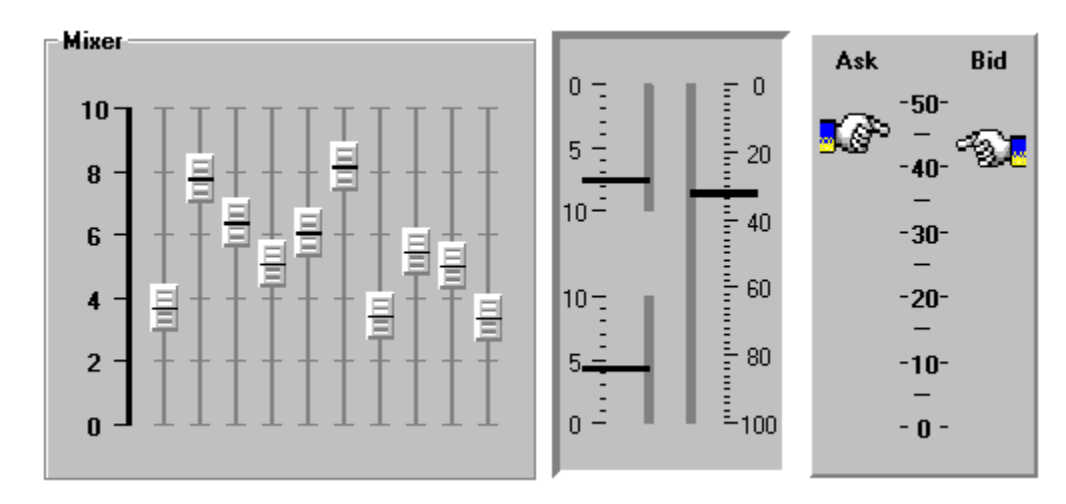

Change Click **DragDrop** DragOver GotFocus KeyDown KeyPress KeyUp LostFocus **MouseDown MouseMove MouseUp** Slide

AutoRedraw Fonts Fonts PointerValue BackColor **FontSize** FontSize PointerWidth BackPicture **FontStrike** FontStrike Redraw BandColor **FontUnder** FontOnder ScaleDirection BandID Height ScaleID BandInner Index Index ScaleMax BandOuter Left Left ScaleMin BandPicture MousePointer ScalePositionStart Bands Name ScalePositionStop BandScaleID **Orientation** Scales BandShape PointerColor TabIndex BandStart PointerDigital TabStop BandStop **PointerDigitalColor** Tag BandStyle PointerDigitalDecimals TicColor BevelInner PointerDigitalFontID TicDelta BevelOuter PointerDigitalX TicFontID BevelWidth **PointerDigitalY** TiclD BorderWidth **PointerID TicInner** Caption **PointerInner TicLabelOn** CaptionColor PointerMouseControl TicLabelPosition CaptionFontID PointerOuter TicOuter CaptionID PointerPicture Tics Captions Pointers **TicScaleID** CaptionX PointerScaleID TicShape CaptionY PointerShape TicStart Enabled PointerSnap TicStop FontBold PointerSnapIncrement TicStyle FontDialog **PointerStart TicWidth** FontID PointerStop Top FontItalic PointerStyle Visible FontName PointerType Width

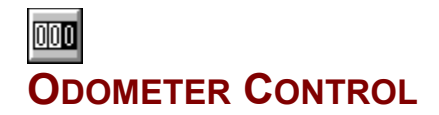

Properties Events

# **Description:**

The Odometer Control displays a simple odometer which has properties for font control, optional reset button, number of digits and number of decimal values. If a reset button is desired, the mouse may be used to reset the odometer. The control includes bevels for a 3D appearance.

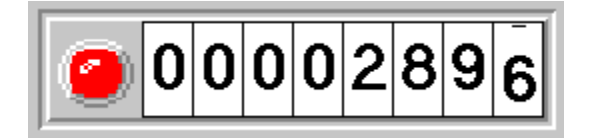

Click GotFocus LostFocus MouseDown MouseMove **MouseUp** Reset

Decimals Height DigitColor Index FontBold Name Name Width

BackColor **FontItalic** FontItalic ResetButton BevelInner FontName ResetPicture BevelOuter FontSize FontSize TabIndex BevelWidth FontStrike TabStop BorderWidth FontUnder Tag<br>
Decimals Height Top<br>
DigitColor Index Value Digits Left Visible<br>
Enabled MousePointer WheelC MousePointer WheelColor

# E0% **PERCENTAGE INDICATOR CONTROL**

Properties Events

# **Description:**

The Percentage Indicator Control can quickly be configured to display percentage bars (horizontal or vertical), ellipses or pre-defined "tanks". Additionally, a user-defined polygon may be used. The display can be filled in a linear or radial (pie) fashion - forward or backward. Bitmaps or colors may be utilized to define the *ON* and *OFF* regions of the display. Percentages are calculated manually or automatically.

# **Example:**

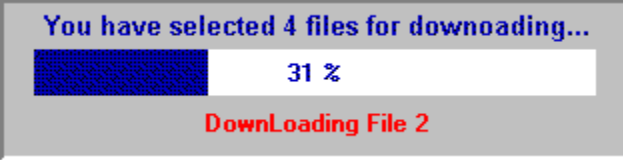

Change Click **GotFocus LostFocus** MouseDown MouseMove MouseUp

DisplayMode OffColor

AutoRedraw Enabled **Contracts** Enabled BackColor **FontBold COLOR** BackPicture **FontDialog CONPICTURE** BarBorder **FontID** FontID Crientation BarInner **FontItalic Percent** BarOuter FontName PercentColor BevelInner Fonts Fonts PercentFontID BevelOuter **FontSize FontSize** PercentStyle BevelWidth FontStrike Redraw BorderWidth FontUnder Shape Caption **Height** Height ShapeStyle CaptionColor Index TabIndex CaptionFontID Left TabStop CaptionID Max Tag Captions Min Top CaptionX MouseControl Value CaptionY MousePointer Visible Direction Name Width

# **PRODUCT SUPPORT**

Product support for all products is available to registered users by contacting **Global Majic Software, Inc.** at any of the following locations:

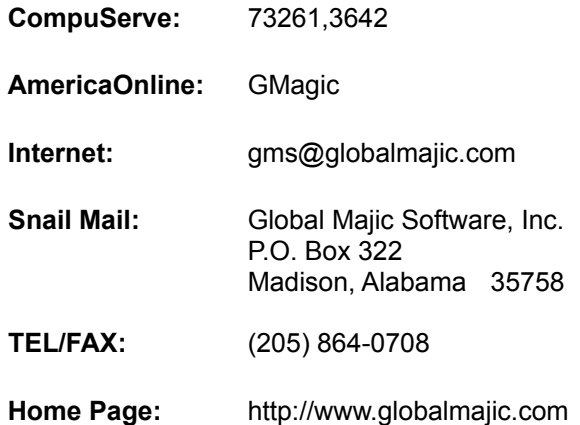

Product Support is free for a period of three (3) months from the date of registration.

If you have a shareware-related problem or dispute that you are unable to resolve with **Global Majic Software, Inc.**, please feel free to contact the **Association of Shareware Professionals**.

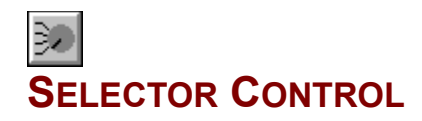

Properties Events

#### **Description:**

This control is a highly customizable selector switch. Properties are provided to modify the knob and mark styles, selections, line, offsets, captions, border and background. The mouse may optionally be used to change selector settings.

#### **Selections:**

Each switch may have several possible selections. The caption, color, alignment, and offset of each selection is controlled by the user. Additionally, there are automatic features that define the control with minimal work required.

## **Lines and Offsets:**

The control's lines are controlled by the user. Properties are available to change line's inner radius and thickness as well as whether or not lines are visible. Offsets, on the other hand, may be controlled by either the control or the user. The length and angle of each offset can be set.

## **Knob:**

There are several styles of knobs that may be used in the selector switch control. Properties are provided to modify the knob's style, inner-outer radii, width, and color. Additionally, user defined shapes may be specified.

#### **Mark:**

Each knob may be adorned with a single mark. Properties are provided to modify the mark's style, inner-outer radii, width, and color. Additionally, user defined mark shapes may be incorporated into the control.

# **Captions:**

The control can be embellished with multiple captions to indicate the type of measurement being displayed, units used or any other informative or decorative labeling. These captions are in no way related to the captions defined for each selection.

# **Examples:**

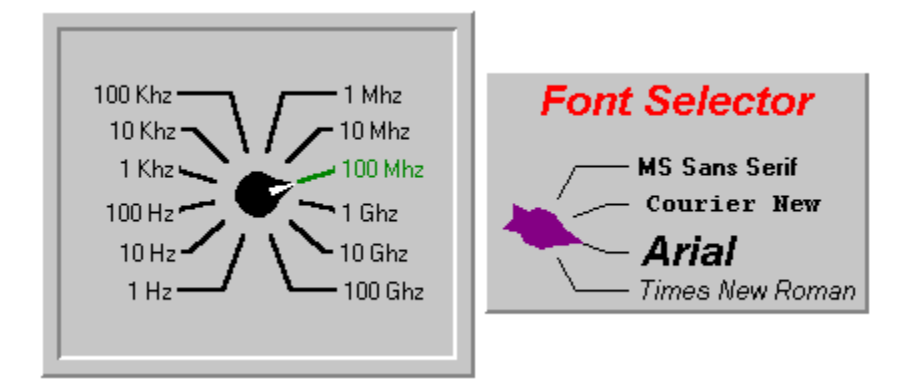

Change Click **GotFocus** KeyDown KeyPress KeyUp LostFocus **MouseDown** MouseMove MouseUp

**FontItalic** 

AutoAlign FontName MarkStyle AutoAngle Fonts MarkUserDefined AutoAngleConfine FontSize MarkWidth AutoOffset FontStrike MouseControl AutoOffsetDistance FontUnder MousePointer AutoOffsetStyle FrameColor Name AutoRadius FramePicture OutlineAlign AutoStartAngle FrameScaleX OutlineColor AutoStopAngle FrameScaleY DutlineTitle BackgroundColor FrameStyle CutlineWidth BackgroundPicture Height SelectionAlign BevelInner Highlight SelectionAngle BevelOuter **HighlightColor** SelectionCaption BevelWidth Index Index SelectionColor BorderType KnobColor SelectionFontID BorderWidth KnobOriginX SelectionID Caption **KnobOriginY** SelectionOffsetX CaptionColor KnobRadius SelectionOffsetY CaptionFontID KnobStyle SelectionRadius CaptionID KnobUserDefined Selections Captions Left TabIndex CaptionX LineDisplay TabStop CaptionY LineInnerRadius Tag Enabled **LineThickness** Top FontBold MarkColor Value FontDialog MarkInnerRadius Visible FontID MarkOuterRadius Width

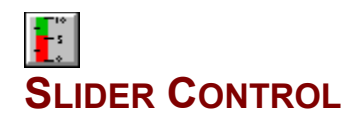

Properties Events

## **Description:**

The Slider Custom Control is highly versatile and customizable. It was designed to allow the user to easily create any control, gauge, meter, etc. that incorporates a sliding mechanism in its functioning. The control is equipped with properties to change the On/Off characteristics of the sliding bar, the background, the tic marks, and the knob handle. Additionally, properties have been included to control both direction (forward or backward) and orientation (vertical or horizontal).

#### **Bars:**

The slider bar properties allow the user to manipulate the On/Off characteristics of the slider separately. The user can either use a color or a bitmap to fill the *ON* or *OFF* bar area. Also, the width, border, and position of the bar can be controlled through the properties.

#### **Knobs:**

There are also properties available to manipulate a knob. Knob properties exist for changing the scaling, offset, color, shape, and bitmap

#### **Tics:**

Tics are used to mark intervals on the instrument's face. Properties are provided to set the tic's style, start-stop values, interval, inner-outer positions, width, color,and label positions.

# **Example:**

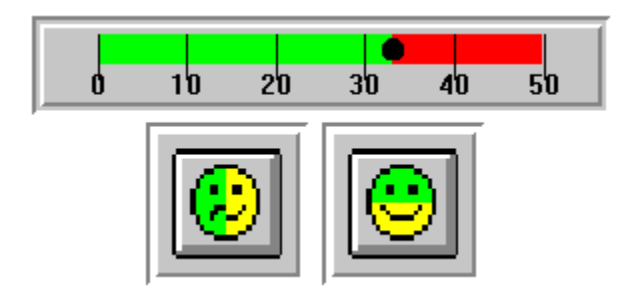

Change Click **DragDrop** DragOver GotFocus KeyDown KeyPress KeyUp LostFocus **MouseDown MouseMove** MouseUp

**FontItalic** 

AutoRedraw FontBold **Conputer** ConPicture BackColor **FontDialog ContDialog ContDialog Cont** BackPicture FontID FontID Redraw BarBorder **FontName** Shape BarInner Fonts Fonts ShapeStyle BarOuter **FontSize** FontSize Snap BevelInner FontStrike SnapIncrement BevelOuter FontUnder Fontes Fontes BevelWidth Height TabStop BorderWidth Index Tag Caption **KnobColor** TicColor CaptionColor KnobOffset TicDelta CaptionFontID KnobPicture TicFontID CaptionID KnobStyle TicID Captions **KnobXScale** TicInner CaptionX KnobYScale TicLabelOn Digital Max Max TicOuter DigitalColor Min Min Tics DigitalDecimals MouseControl TicStart DigitalFontID MousePointer TicStop DigitalX Name Top DigitalY OffColor Value Direction **OffPicture** Visible Enabled **OnColor** Width

CaptionY Left TicLabelPosition

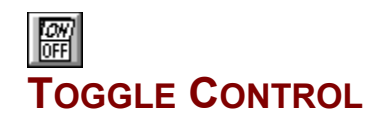

Properties Events

# **Description:**

The Toggle Switch Control is a TRUE/FALSE, YES/NO or ON/OFF indicator. The control displays captions or pictures to represent the toggle state depending on the control's value. The control is capable of playing wave files to indicate the switch turning *ON* or *OFF*. It includes bevels for a 3D appearance and blinking capability to draw attention to the control. It also has a built in timed shutoff and blinking capability.

#### **Remarks:**

Wave files used with the control will **not** be stored in the control like the bitmap files. Therefore, all wave files need to accompany your application. Be careful with using many timers and blinking controls on a single form because Windows has a limited number of timer handles.

# **Examples:**

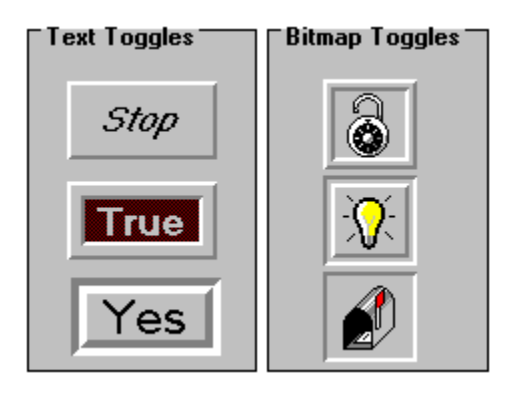

Click **DragDrop** GotFocus **LostFocus** MouseDown **MouseMove** MouseUp

Index OnWave

AutoSize Left CnX BackColor MouseControl OnY BevelInner MousePointer Outline BevelOuter Name Name OutlineColor BevelWidth OffBackColor PushPicture BlinkMode **OffCaption** PushX BlinkRate **OffForeColor** PushY BorderWidth **OffPicture** Sound Enabled **OffWave** TabIndex FontBold OffX TabStop FontItalic **OffY** Tag FontName OnBackColor Top FontSize OnCaption TwoState FontStrike **OnForeColor** Value FontUnder **Conpicture** OnPicture Visible Height **OnTimer** Width

# **WHAT IS SHAREWARE?**

Shareware distribution gives users a chance to try software before buying it. If you try a Shareware program and continue using it, you are expected to register. Individual programs differ in detail - some request registration while others require it, some specify a maximum trial period. With registration, you get anything from the simple right to continue using the software to an updated program with printed manual.

Copyright laws apply to both Shareware and commercial software, and the copyright holder retains all rights, with a few specific exceptions as stated below. Shareware authors are accomplished programmers, just like commercial programmers, and the programs are of comparable quality. (in both cases there are good programs and bad ones!) The main difference is in the method of distribution. The author specifically grants the right to copy and distribute the software, either to all and sundry or to a specific group. For example, some authors require written permission before a commercial disk vendor may copy their Shareware.

Shareware is a distribution method, not a type of software. You should find software that suits your needs and pocketbook, whether it's commercial or Shareware. The Shareware system makes fitting your needs easier, because you can try before you buy. And because the overhead is low, prices are low also. Shareware has the ultimate money-back guarantee -- if you don't use the product, you don't pay for it.

# **DISCLAIMER - AGREEMENT**

Users of Instrument Custom Control Library must accept this disclaimer of warranty: "Instrument Custom Control Library is supplied as is. The author disclaims all warranties, expressed or implied, including, without limitation, the warranties of merchantability and of fitness for any purpose. The author assumes no liability for damages, direct or consequential, which may result from the use of Instrument Custom Control Library."

Instrument Custom Control Library is a "shareware library" and is provided at no charge to the user for evaluation. Feel free to share it with your friends, but please do not give it away altered or as part of another system. The essence of "user-supported" software is to provide personal computer users with quality software without high prices, and yet to provide incentive for programmers to continue to develop new products. If you find this library useful and find that you are using Instrument Custom Control Library and continue to use Instrument Custom Control Library after a reasonable trial period, you must register the software with Global Majic Software, Inc. The registration fee will license one copy for use on any one computer at any one time. You must treat this software just like a book. An example is that this software may be used by any number of people and may be freely moved from one computer location to another, so long as there is no possibility of it being used at one location while it's being used by another. Just as a book cannot be read by two different persons at the same time.

Commercial users of Instrument Custom Control Library must register and pay for their copies of Instrument Custom Control Library within 30 days of first use or their license is withdrawn. Site-License arrangements may be made by contacting Global Majic Software, Inc.

Anyone distributing Instrument Custom Control Library for any kind of remuneration must first contact Global Majic Software, Inc. at the address below for authorization.

You are encouraged to pass a copy of Instrument Custom Control Library along to your friends for evaluation. Please encourage them to register their copy if they find that they can use it. All registered users will receive a copy of the latest version of Instrument Custom Control Library.

# **CONTACTING GLOBAL MAJIC SOFTWARE, INC**.

# **WHY REGISTER?**

Register because you find the software useful and you feel the efforts put into writing the code are worth compensating.

Register because you would like to be informed of updates to this software.

Register because you want to encourage the author to spend time to develop other useful shareware software.

Register because you would like to have technical support.

Register because you want to get rid of those annoying sign-on banners.